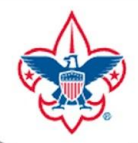

#### **BOY SCOUTS OF AMERICA**

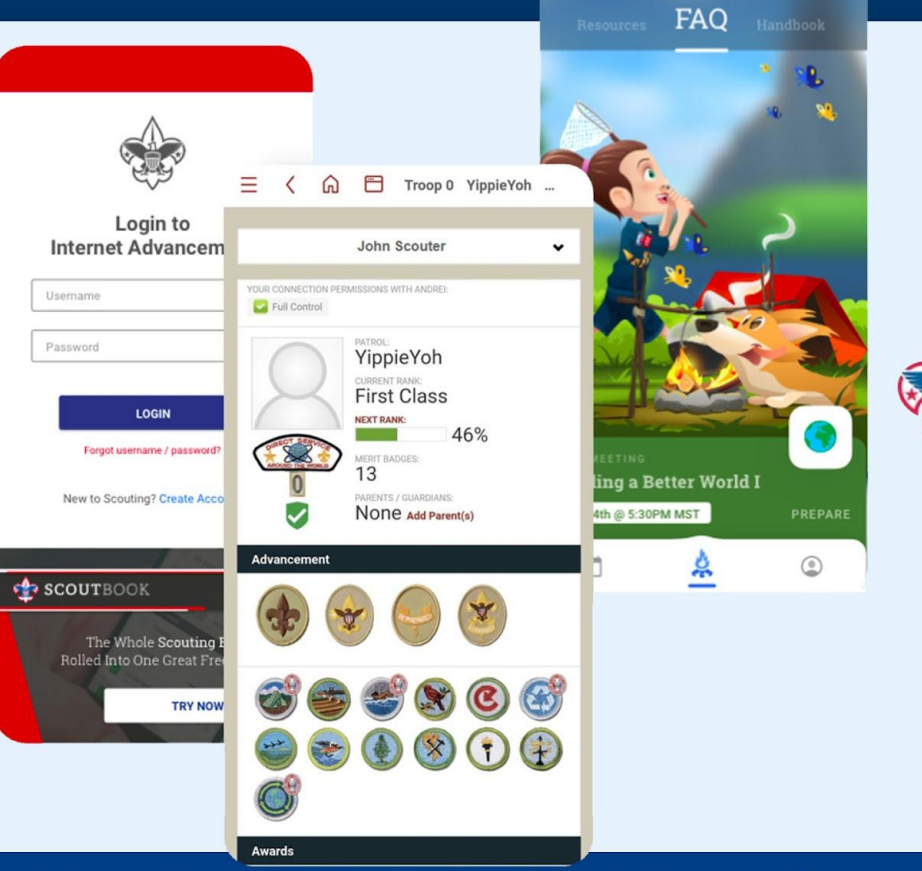

# SCOUT BOOK **Training**

Mission Peak District, Golden Gate Bay Area Council

**Q3** Den 556  $-0.0000$ 

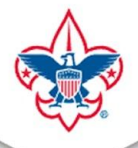

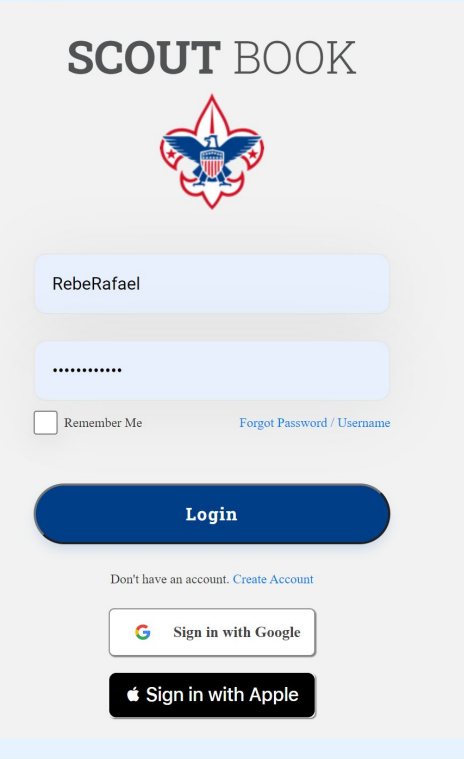

## Log into Scoutbook at: <https://scoutbook.scouting.org/>

Same password as: <https://my.scouting.org/>

Can use:

Forgot Password / Userrname

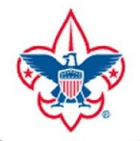

#### **Feature Assistant Extension**

\*Note: In Chrome there is a great tool called "Feature Assistant Extension" which adds features including some for Merit Badge Counselors.

More info available at: [https://drive.google.com/file/d/0B4bXAHBshADYVUlHV01x](https://drive.google.com/file/d/0B4bXAHBshADYVUlHV01xTllYM00/view) [TllYM00/view](https://drive.google.com/file/d/0B4bXAHBshADYVUlHV01xTllYM00/view)

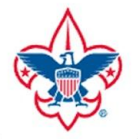

## To add Feature Assistance Extension to Chrome: [https://chrome.google.com/webstore/detail/feature-as](https://chrome.google.com/webstore/detail/feature-assistant-extensi/paemmmaolgojladlndlbpgjpmflfcjoa) [sistant-extensi/paemmmaolgojladlndlbpgjpmflfcjoa](https://chrome.google.com/webstore/detail/feature-assistant-extensi/paemmmaolgojladlndlbpgjpmflfcjoa)

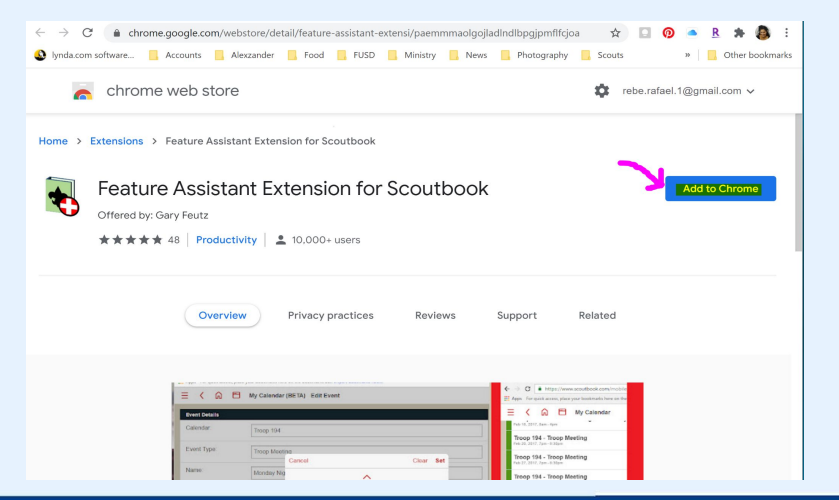

'webstore/detail/feature-assistant-extensi/paemmmaolgoiladIndIbpgipmflfcjoa Alex Add "Feature Assistant Extension for Scoutbook"? <sub>Ire</sub> It cant Read and change your data on a number of websites **Show Details** istan Cancel tand *exteriorum un* 

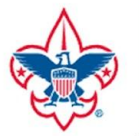

## **FIND YOUR UNIT(S)**

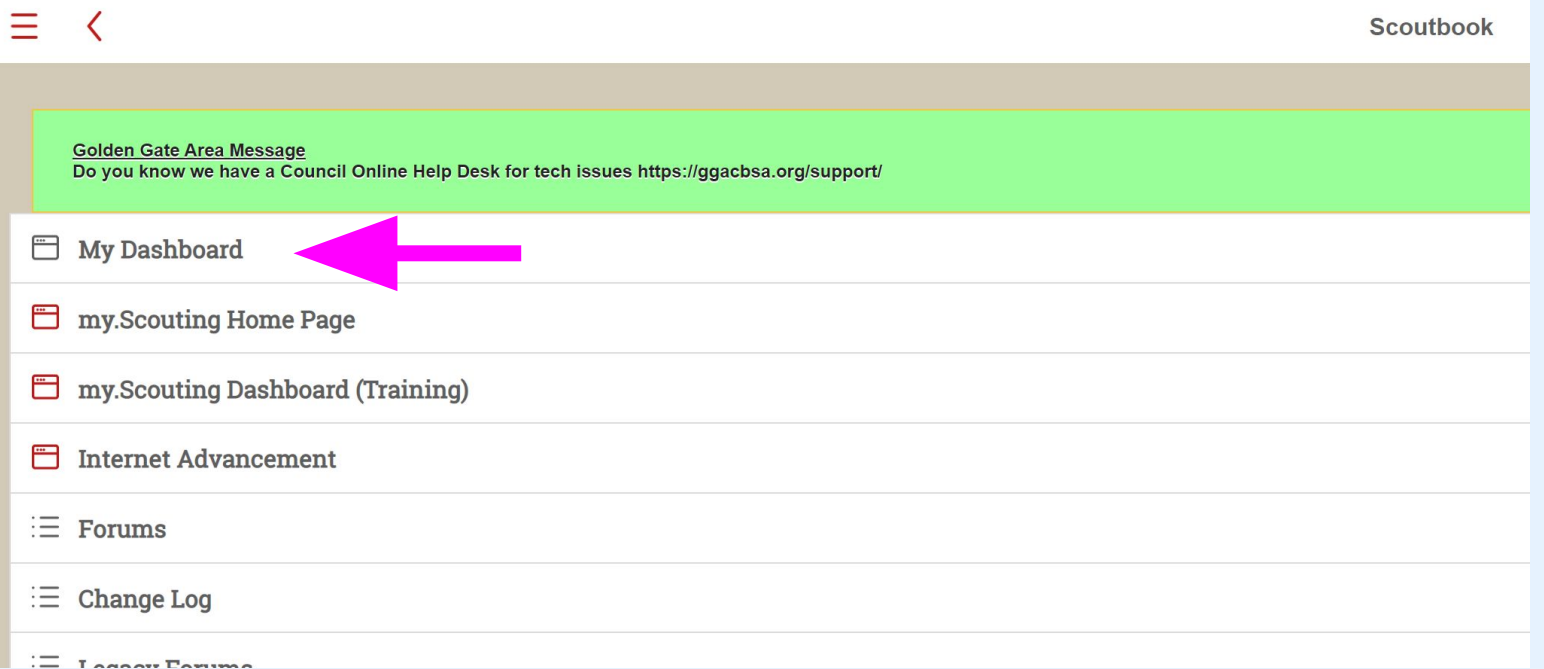

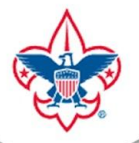

## **FIND YOUR UNIT(S)**

#### Without Feature Assistant Extension With Feature Assistant Extension

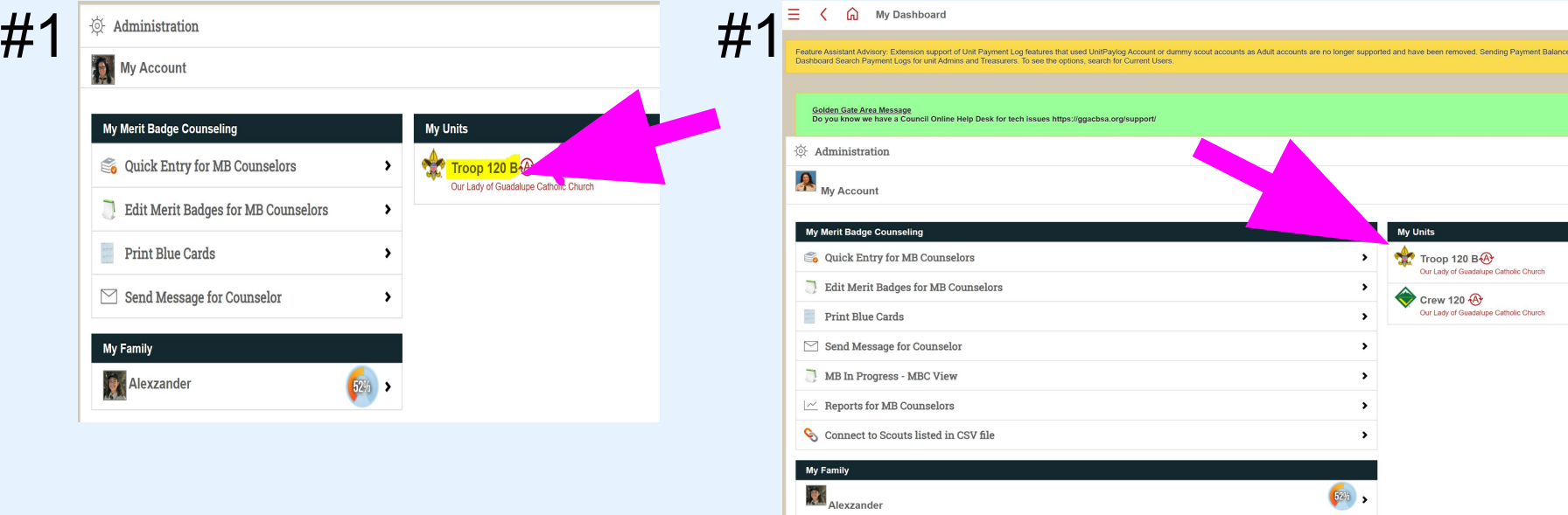

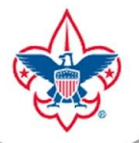

## **FIND YOUR SCOUT**

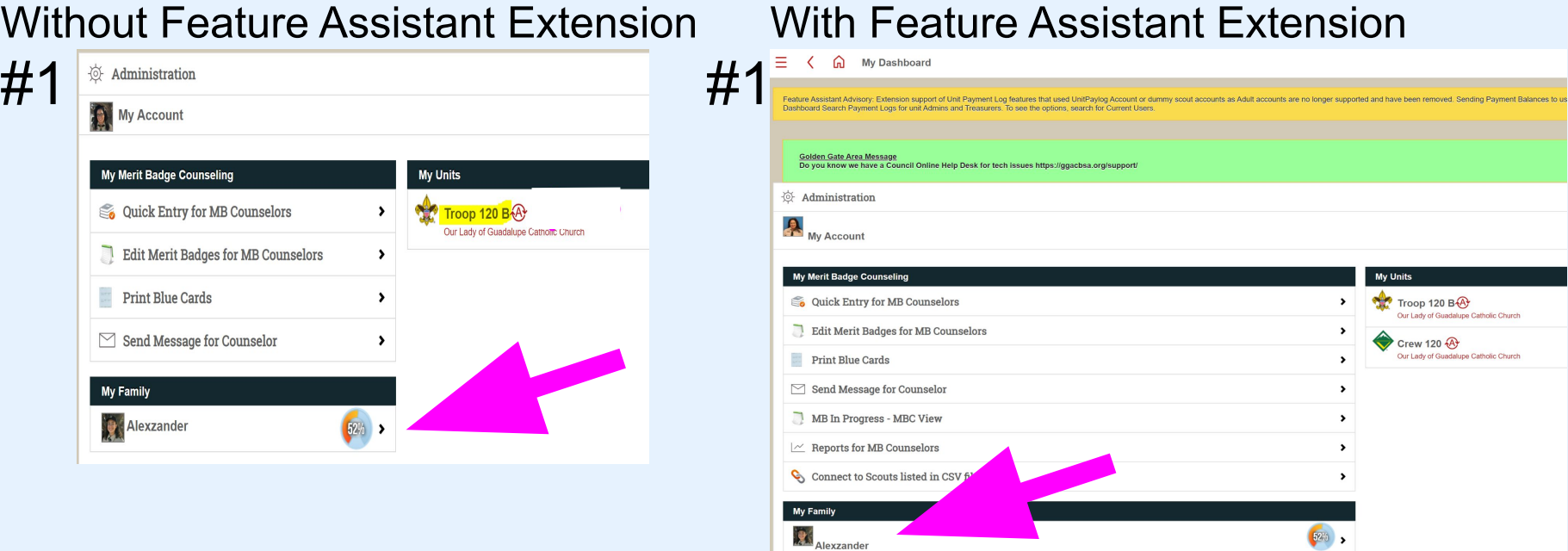

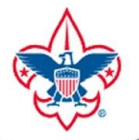

## **FIND YOUR SCOUT**

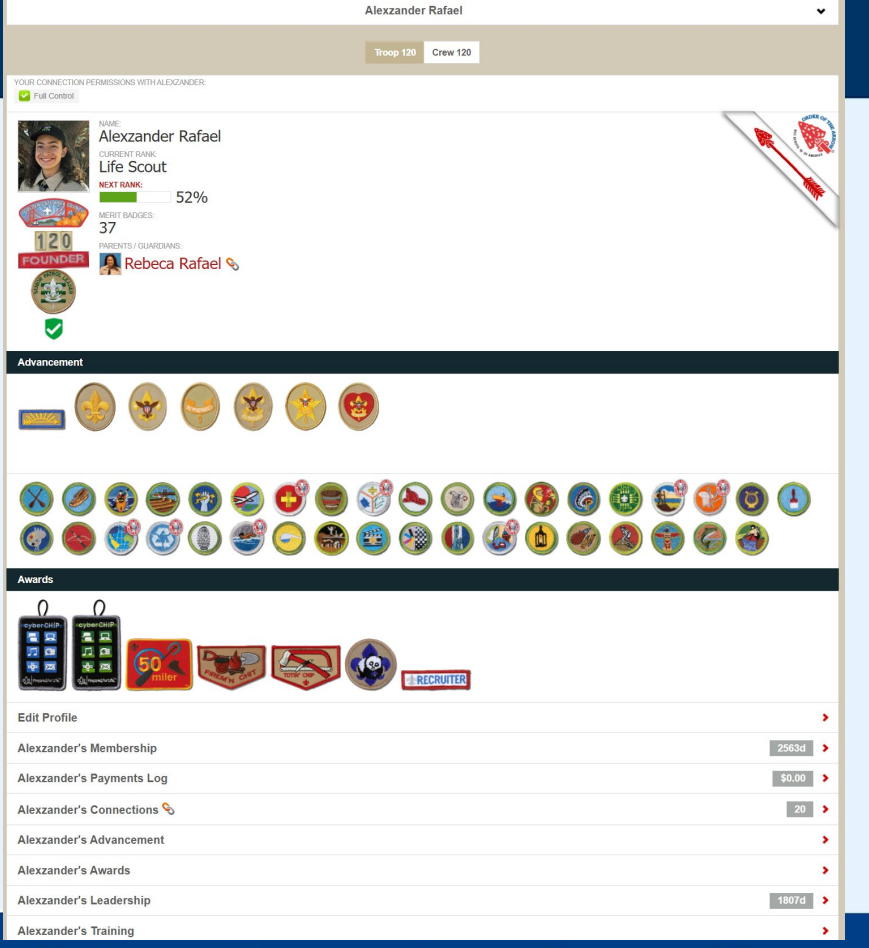

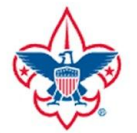

**JRRENT RANK ife Scout** 

### **SCOUT BOOK**

## **IMPORTANT!!! INVITE YOUR SCOUT**

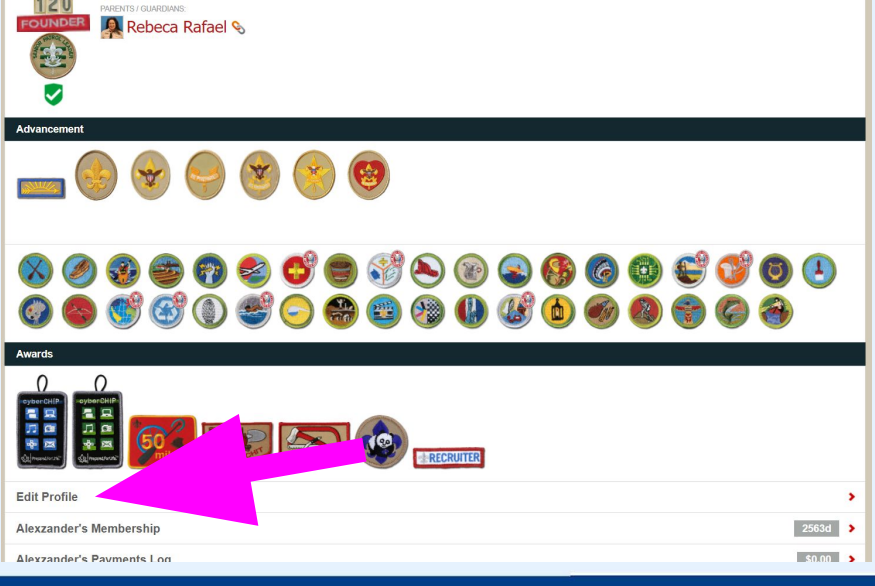

Scouts must be invited by their parents in order to be activated in Scoutbook and to have their emails added.

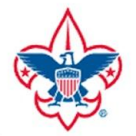

## **LOTS OF INFORMATION**

## **ABOUT YOUR SCOUT**

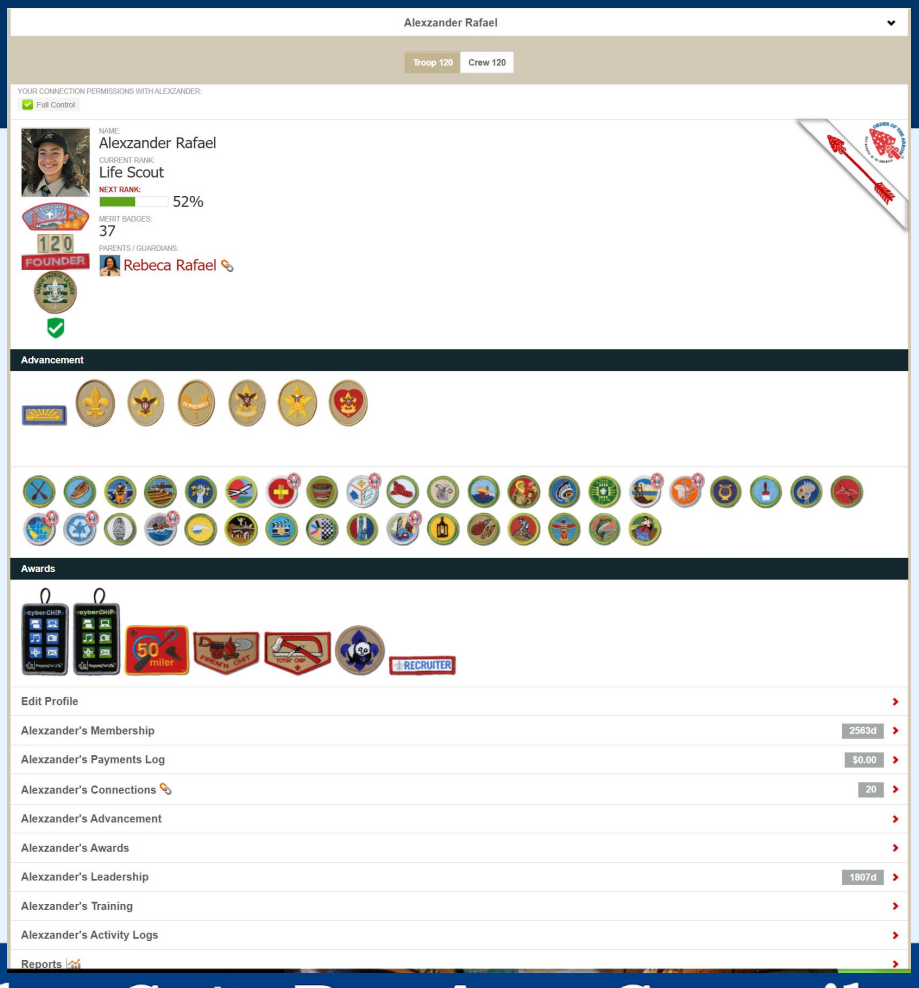

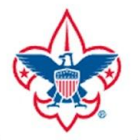

## **UNIT FUNCTIONS**

My Dashboard to My Unit

Options will look a little different based on type of unit, i.e. Pack, Troop or Crew

Your Troop does not have any upcoming events entered. Unit Admins. key 3 members and secretaries can add Troop oursely Patrols (6) (1-Green) Doge Soldier Patrol (2-Blue) Crimson Bulls Patrol  $\overline{\phantom{a}}$ (3-Purple) Radioactive Pandas Patrol  $\overline{\phantom{a}}$ (4-Orange) Duct Tape Patrol  $\overline{\phantom{a}}$ (5-Red) Explosive Rubber Duckies Patrol  $\mathbf s$ (6-Yellow) Thunder Dragons Patrol  $\overline{\phantom{a}}$ Add Patrol

**Troop 120 B** 

Upcoming Events

Scouts not in a Patrol (3) **D** Howard 381  $\Box$  Pranav C  $990$  $\overline{\phantom{a}}$ 881 Tylar s Troop Roster Send Message Quick Entry Troop Reports Import Black Pug Data Export / Backup Edit Troop **Troop Payments Log Search Troop Payments Log MB Counselor List Print Blue Cards** Golden Gate Area

**Mission Peak District, Golden Gate Bay Area Council** 

**EARERS** 

 $20<sup>2</sup>$ 50

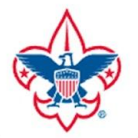

## **QUICK ENTRY**

To enter in the exact same data/achievement for multiple Scouts.

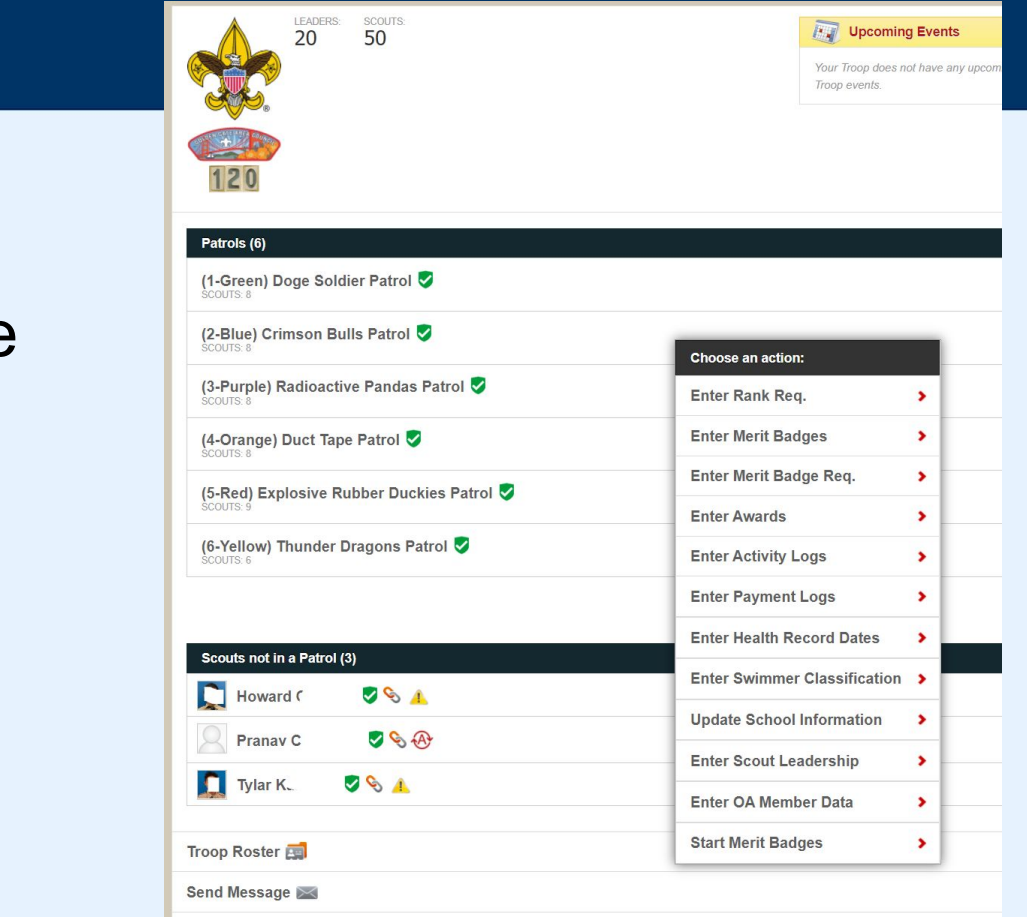

Quick Entry

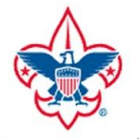

# How to check your MBCs on Scoutbook?

#### Without Feature Assistant Extension **With Feature Assistant Extension**

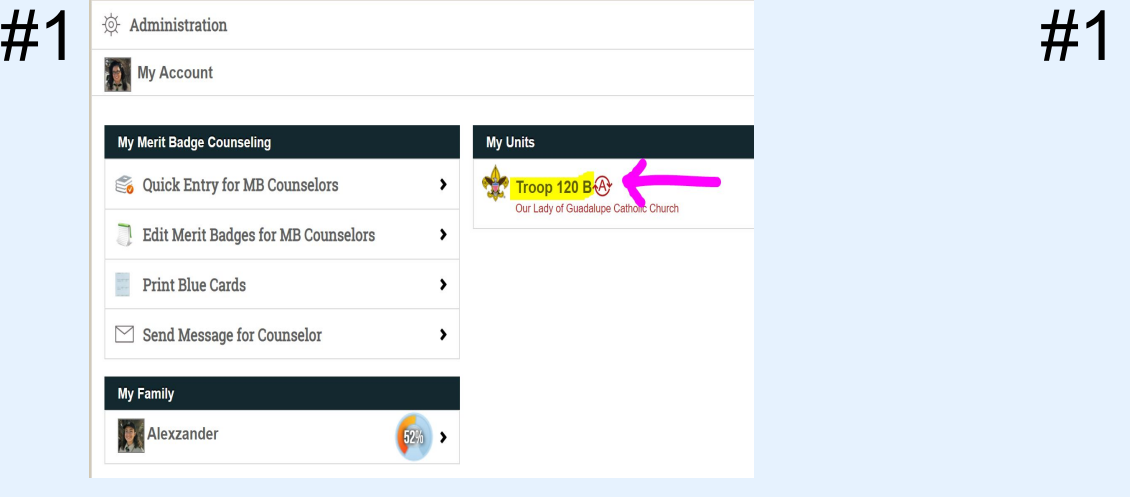

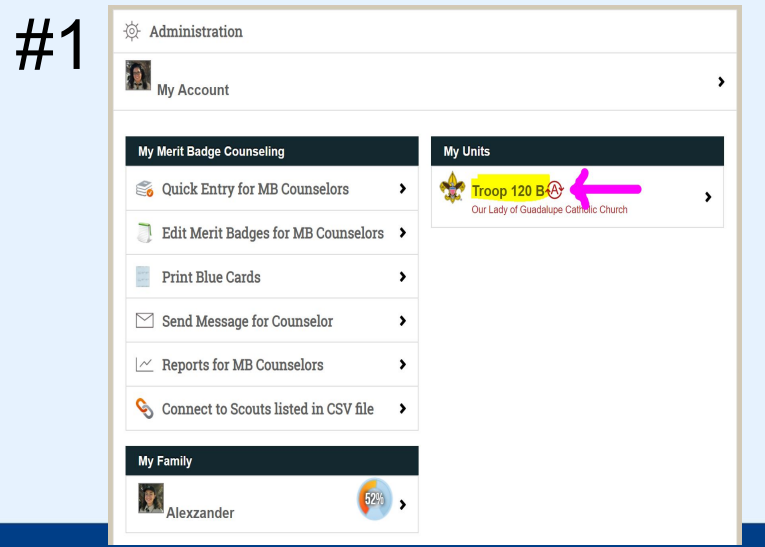

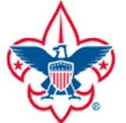

# How to check your MBCs on Scoutbook?

#### Without Feature Assistant Extension

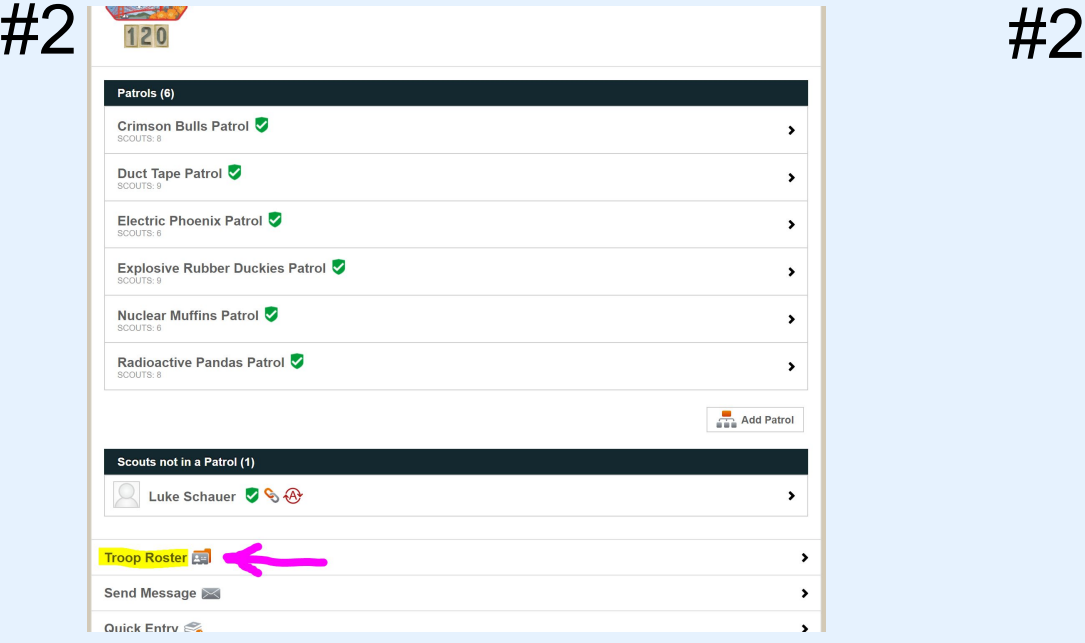

#### $120$ Patrols (6) Crimson Bulls Patrol  $\cdot$ SCOUTS: 8 Duct Tape Patrol  $\rightarrow$ Electric Phoenix Patrol  $\overline{\phantom{a}}$ **B. 2TLIDOR** Explosive Rubber Duckies Patrol  $\blacktriangleright$ Nuclear Muffins Patrol  $\overline{\phantom{a}}$ SCOUTS: 6 Radioactive Pandas Patrol  $\rightarrow$ SCOUTS: 8 Add Patrol Scouts not in a Patrol (1) Luke Schauer  $\bigotimes$   $\bigotimes$   $\bigotimes$  $\blacktriangleright$ **Troop Roster**  $\blacktriangleright$ Send Message  $\blacktriangleright$ Quick Entry  $\overline{\phantom{a}}$

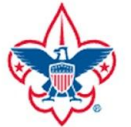

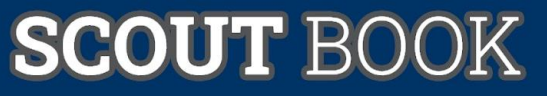

# How to check your MBCs on Scoutbook?

Without Feature Assistant Extension With Feature Assistant Extension

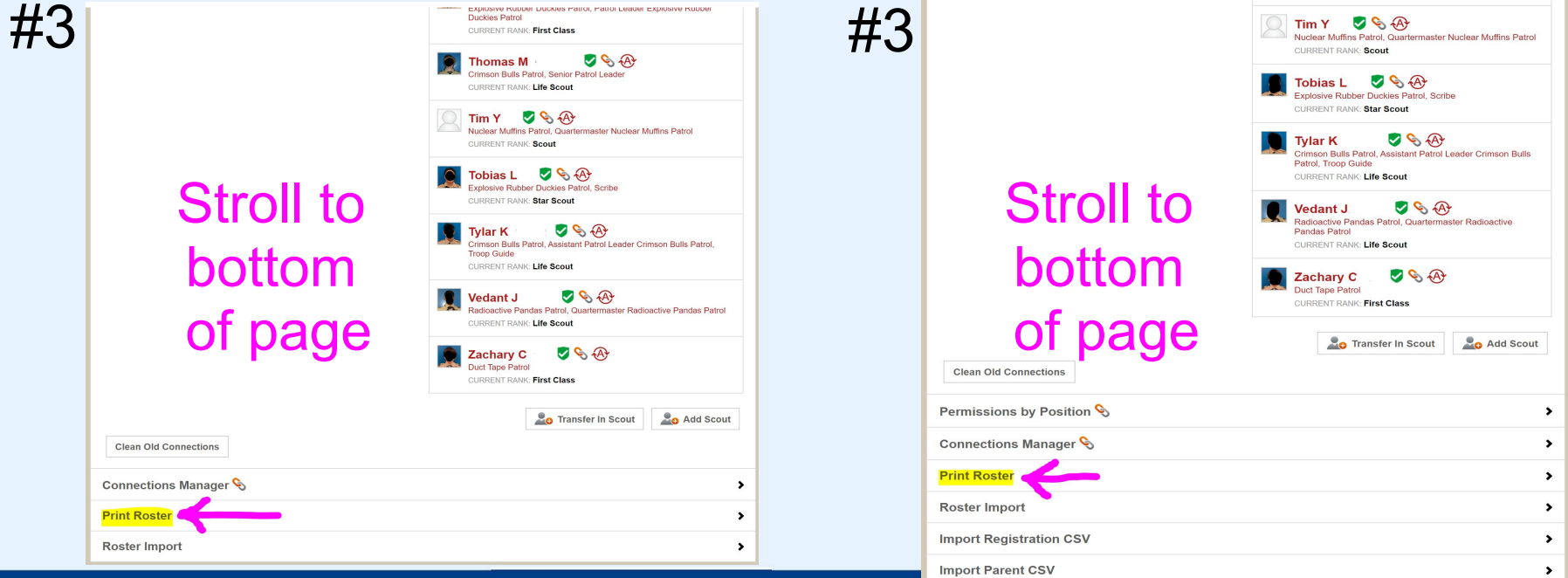

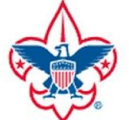

# How to check your MBCs on Scoutbook?

**#2**

SAVE

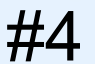

#### Sort by:

• Last Name, First Name, then Middle Name

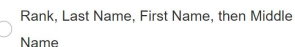

- Den/Patrol, Last Name, First Name, then
- Middle Name

#### GCK Off Merit Badge Counselor Options Greate your own custom reports with Scoutbook's Roster Builder

Use Roster Builder to quickly create roster reports for all your units. Create and save your custom reports for easy access to the roster information that is most important to you. You can view, design, and run all your reports from the Roster Builder Manager.

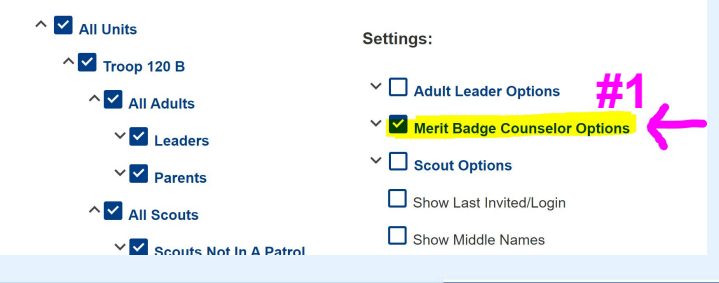

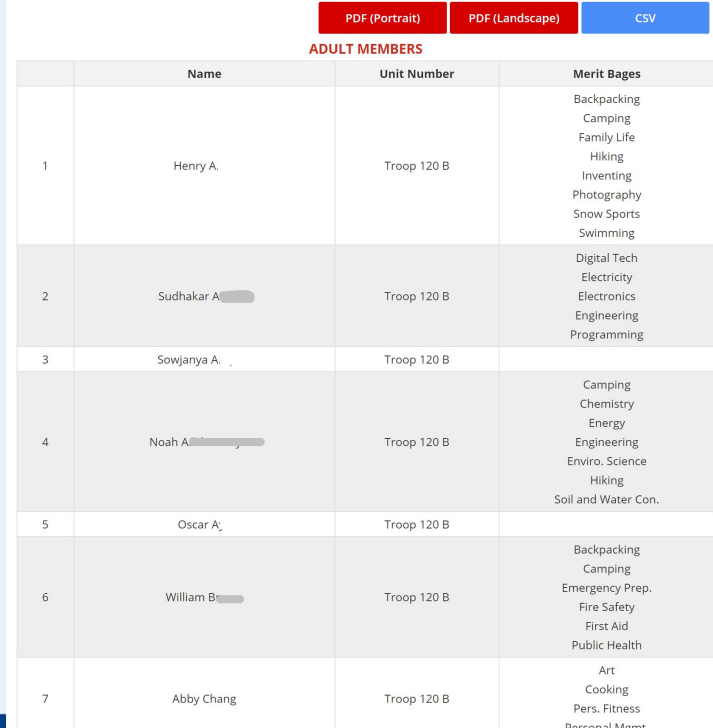

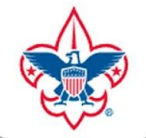

# How to connect with a scout safely inside of Scoutbook?

#1 Have the scout contact his/her Scoutmaster:

- (1) for permission to begin specific Merit Badge and
- (2) to add you in Scoutbook as the assigned Merit Badge Counselor (provide the scout with your full name, registered troop and zip code)

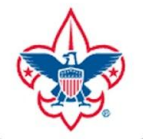

#2

## **SCOUT BOOK**

# How to connect with a scout safely inside of Scoutbook?

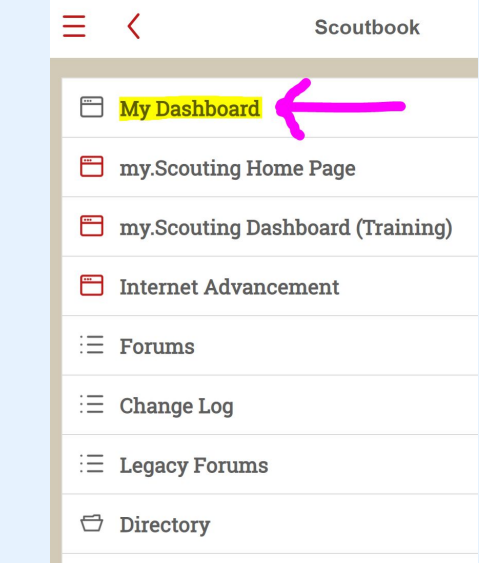

Scoutbook is the national

advancement database.

A "Blue Card" can be

printed from Scoutbook.

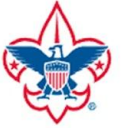

### How to connect with a scout safely inside of Scoutbook?

#### Without Feature Assistant Extension Without Feature Assistant Extension

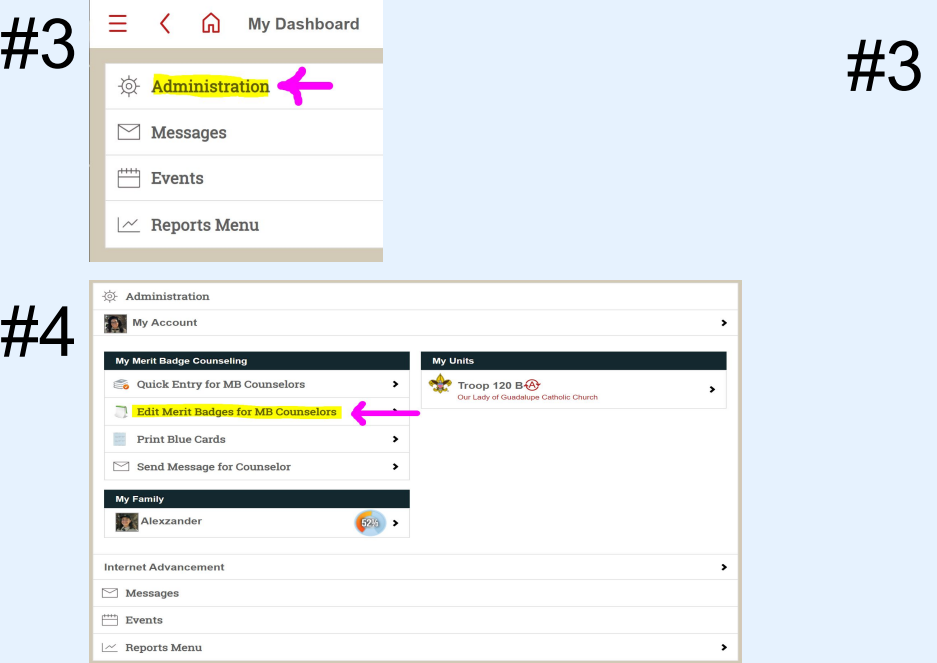

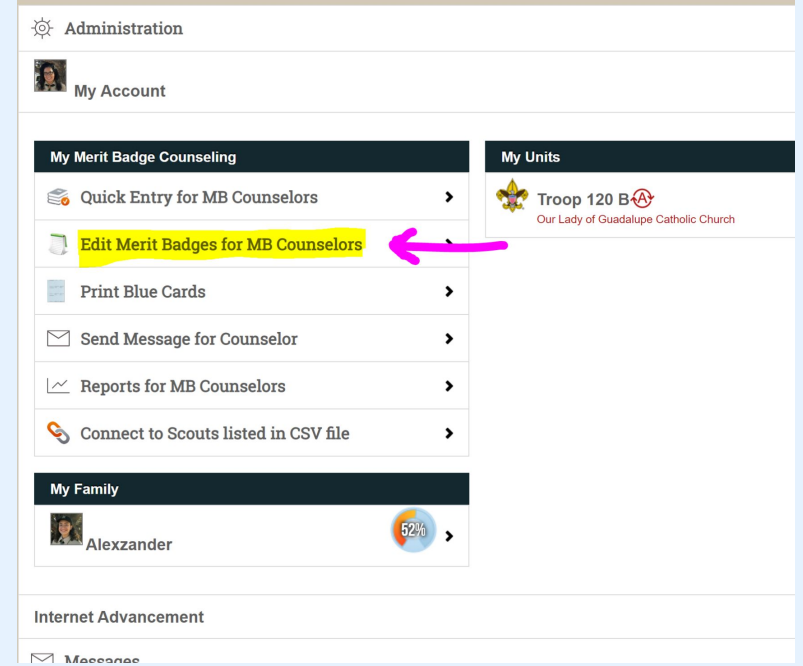

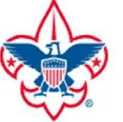

#### How to connect with a scout safely inside of Scoutbook?Next: **Camping MB Counselor**

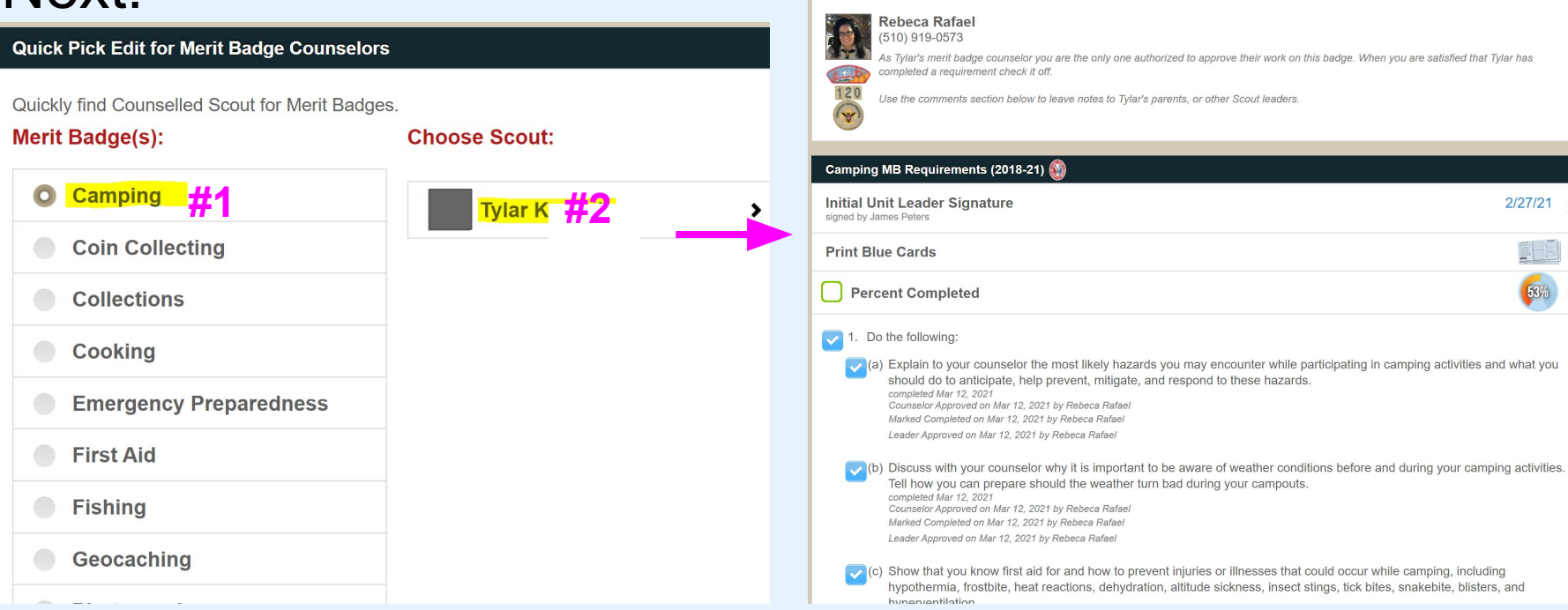

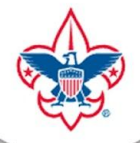

# Additional Notes

- Scoutbook App vs Using on Mobile Web
- Email/Text
- **Accounting**
- Syncing
- Scoutbook forums:

<https://discussions.scouting.org/c/scoutbook/28>

• User guides and videos are here: <https://help.scoutbook.scouting.org/article-categories/videos/>

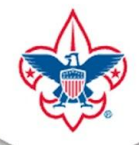

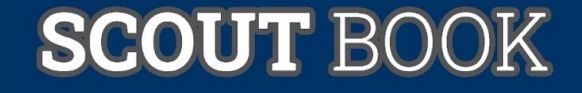

# Any other questions?

#### **Rebeca Rafael**

- Assistant Scoutmaster, Troop 120 Fremont
- Associate Advisor, Crew 120 Fremont
- Merit Badge Dean, Mission Peak District
- Rebe.Rafael.1@gmail.com